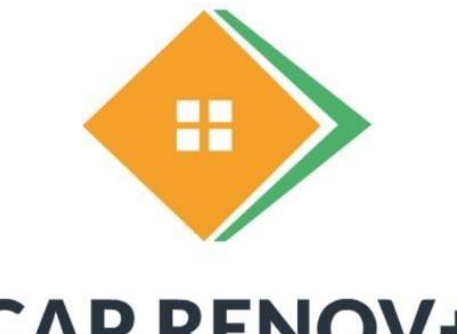

# **CAP RENOV+**

# NOTICE TECHNIQUE

Version du 28/03/2025 Valable pour la version 2025.0

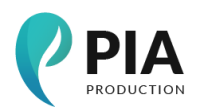

27 rue Maurice Flandin 69003 Lyon caprenov@pia-production.fr 04 82 53 69 50

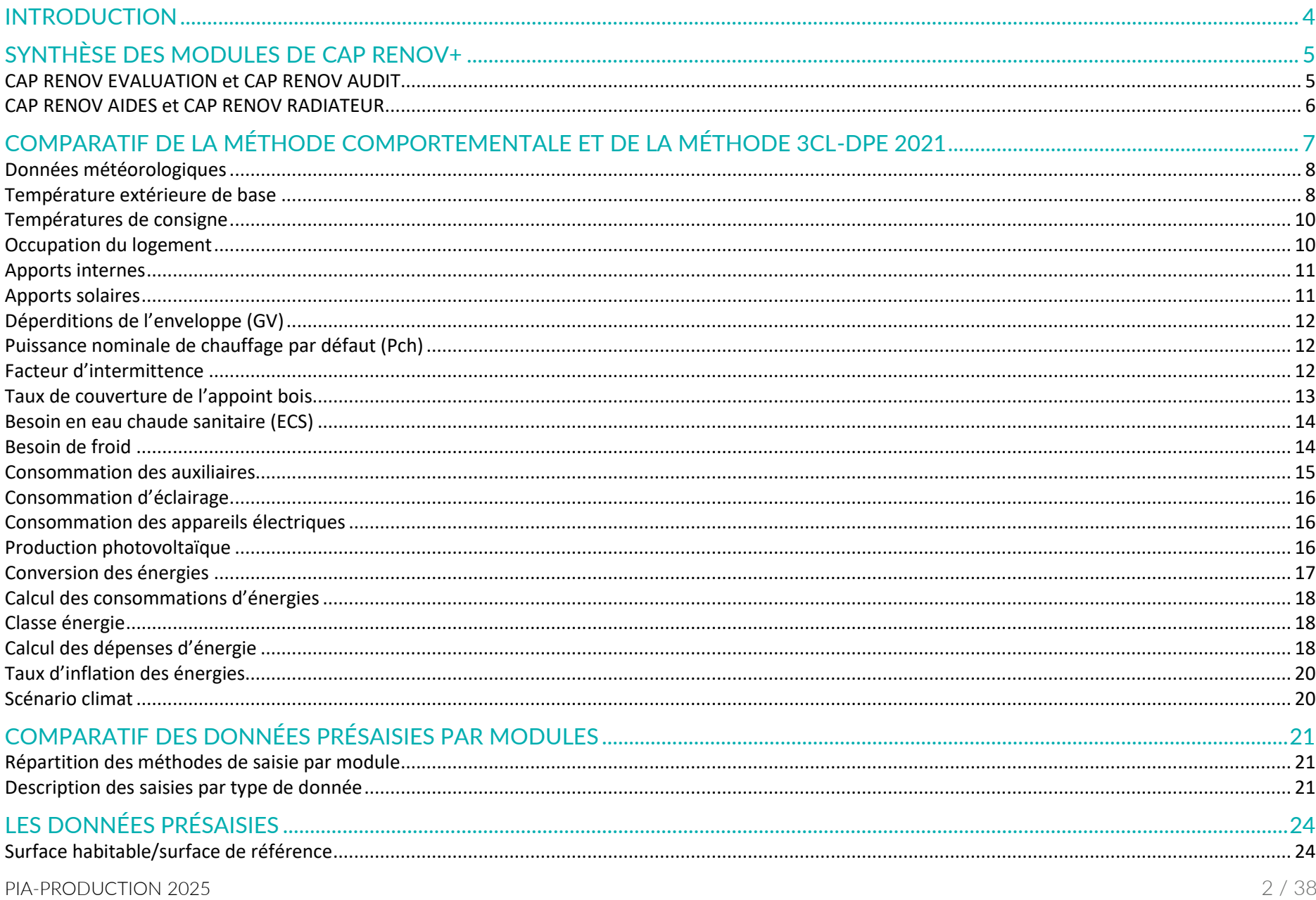

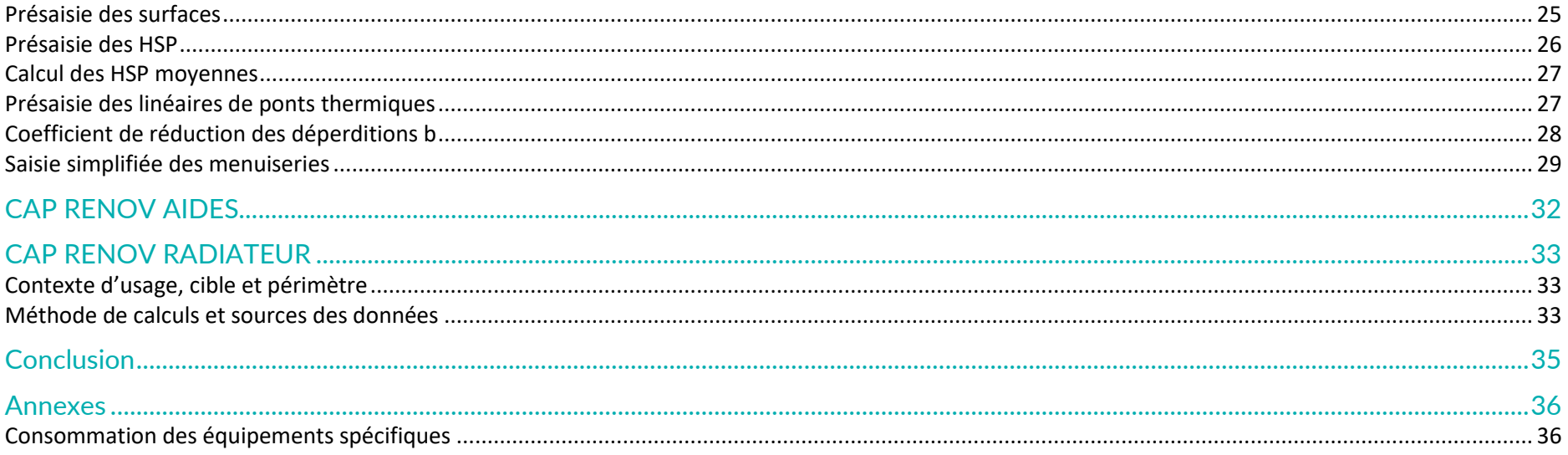

## <span id="page-3-0"></span>**INTRODUCTION**

Cette notice technique présente les différents modules du logiciel CAP RENOV+ et détaille les calculs et les données utilisées pour chaque module. Elle précise également les principales différences entre la méthode 3CL-DPE 2021 [Annexe 1 de l'arrêté du 31 mars 2021](https://www.legifrance.gouv.fr/jorf/id/JORFTEXT000043353381) et la méthode comportementale propre à CAP RENOV.

Cette notice permettra ainsi aux plus experts ou aux administrations d'identifier les données utilisées pour les calculs. Un rappel des paragraphes de la 3CL-DPE 2021 par thématique est également proposé afin d'aller à la source du calcul si nécessaire.

Une explication de la présaisie des données (module évaluation) est présentée dans la section [Les données présaisies](#page-20-0)

CAP RENOV+ est uniquement destiné aux logements individuels car la décision de rénovation est opérée par un maître d'ouvrage unique qui est le destinataire des rapports générés par l'application.

## <span id="page-4-0"></span>**SYNTHÈSE DES MODULES DE CAP RENOV+**

Le logiciel CAP RENOV+ intègre 4 modules qui correspondent à des usages et fonctionnalités spécifiques.

## <span id="page-4-1"></span>**CAP RENOV EVALUATION et CAP RENOV AUDIT**

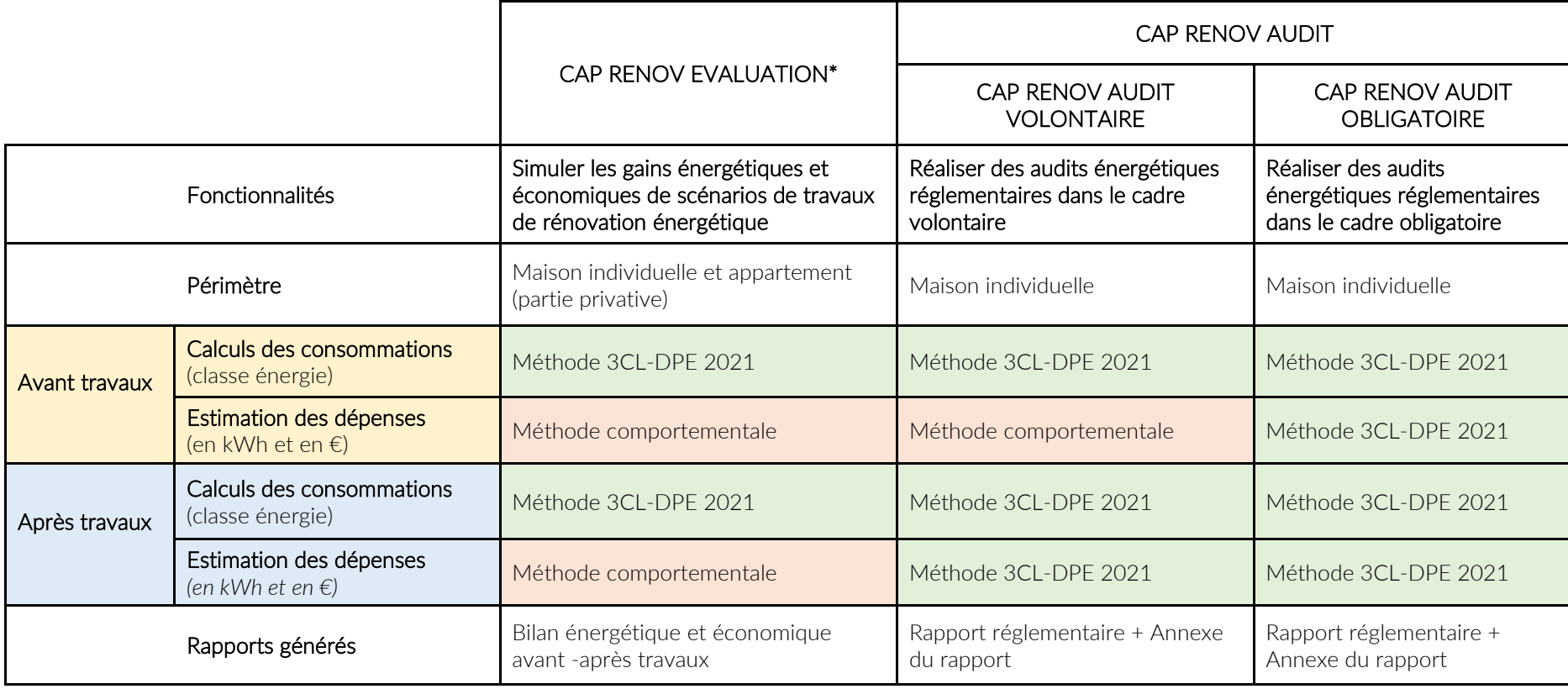

*\*Le module évaluation propose deux modes de saisie simple ou expert. Les hypothèses retenues pour ces modes sont présentées dans la section [Les données présaisies](#page-20-0)*

## <span id="page-5-0"></span>**CAP RENOV AIDES et CAP RENOV RADIATEUR**

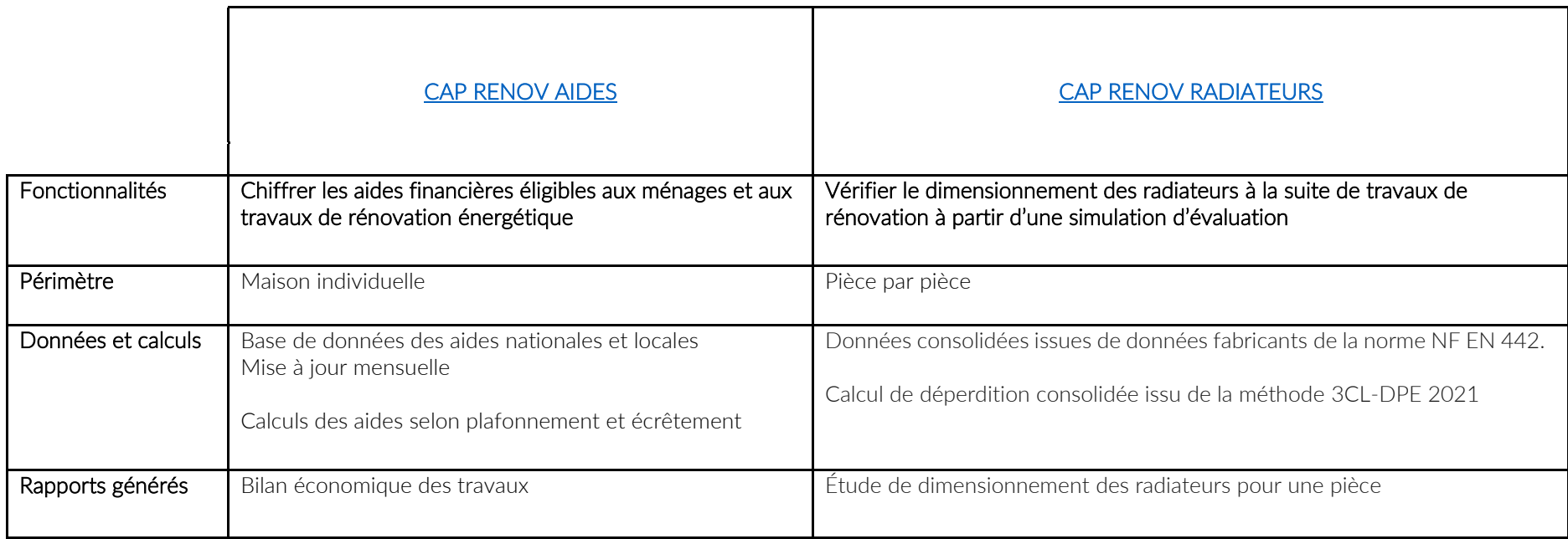

Les données et calculs sont détaillés à la fin de cette notice.

## <span id="page-6-0"></span>**COMPARATIF DE LA MÉTHODE COMPORTEMENTALE ET DE LA MÉTHODE 3CL-DPE 2021**

<span id="page-7-1"></span><span id="page-7-0"></span>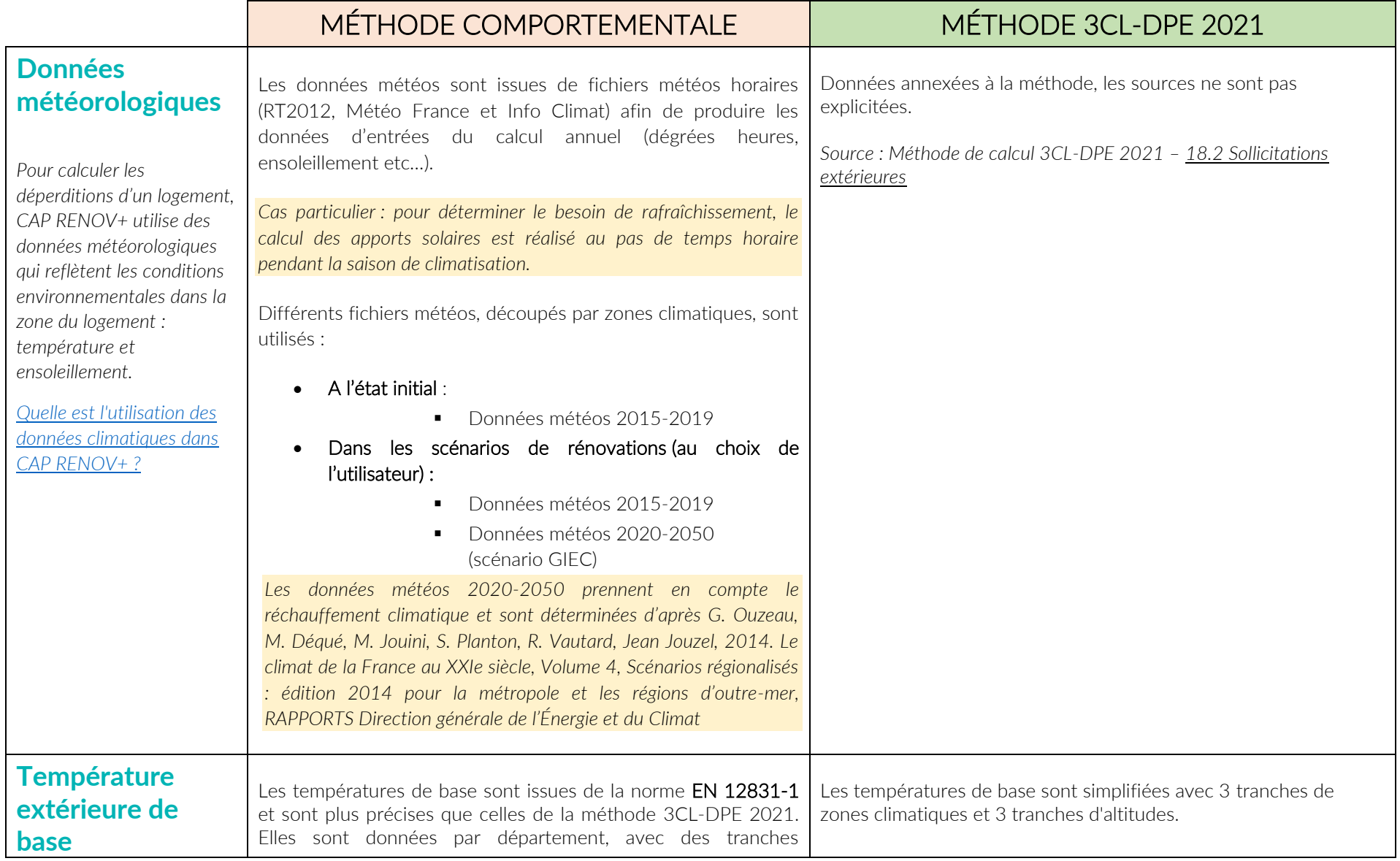

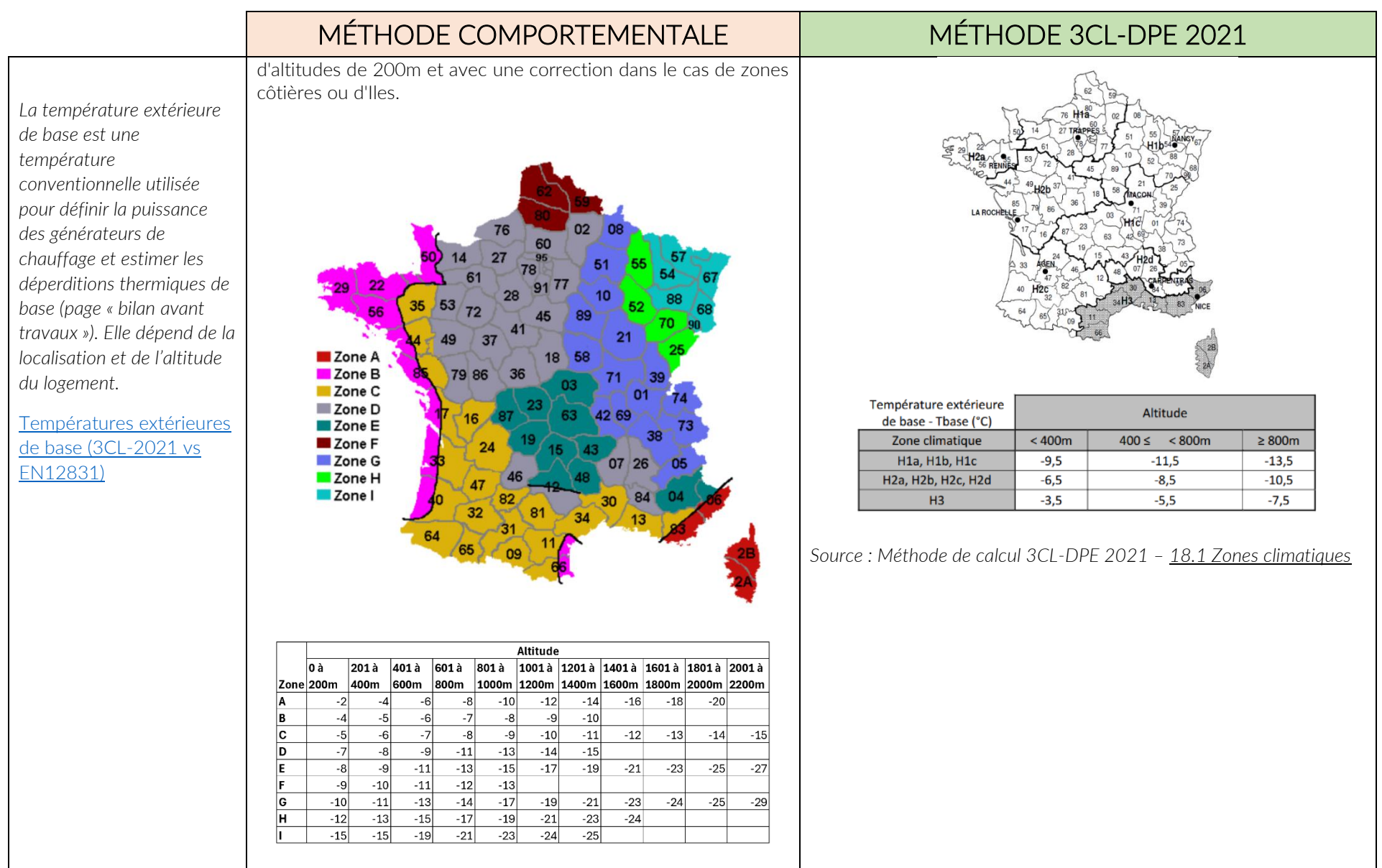

<span id="page-9-1"></span><span id="page-9-0"></span>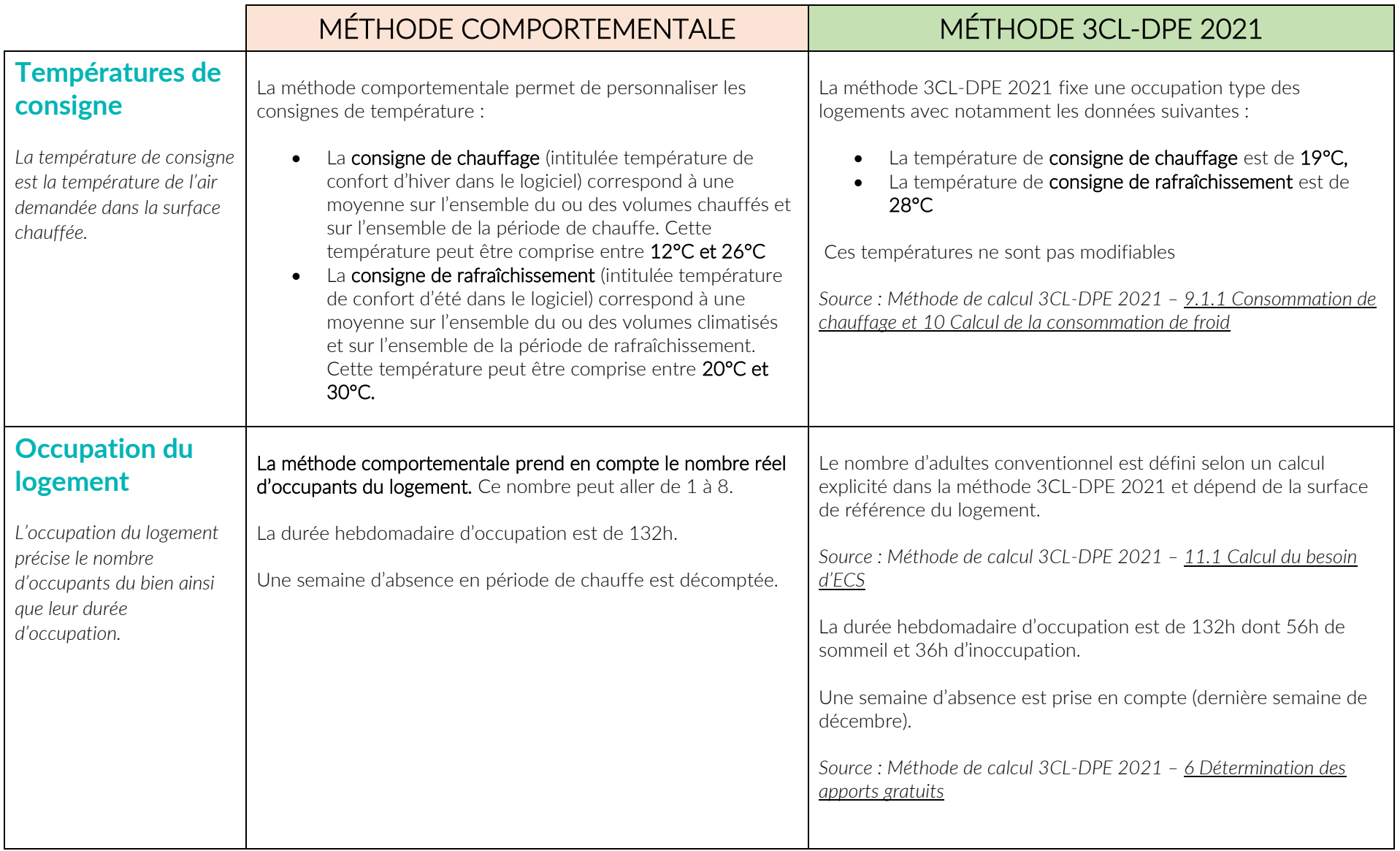

<span id="page-10-1"></span><span id="page-10-0"></span>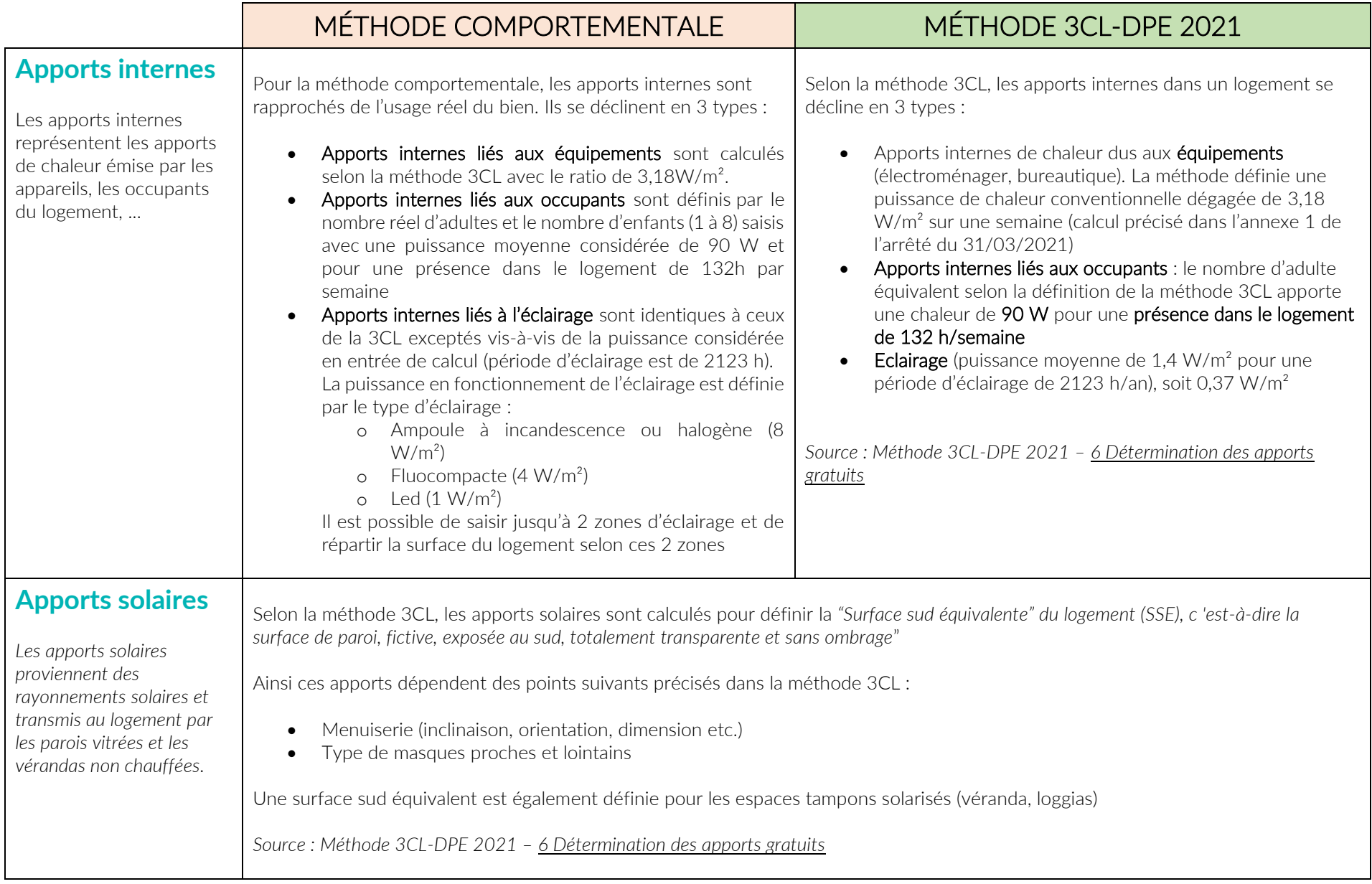

<span id="page-11-2"></span><span id="page-11-1"></span><span id="page-11-0"></span>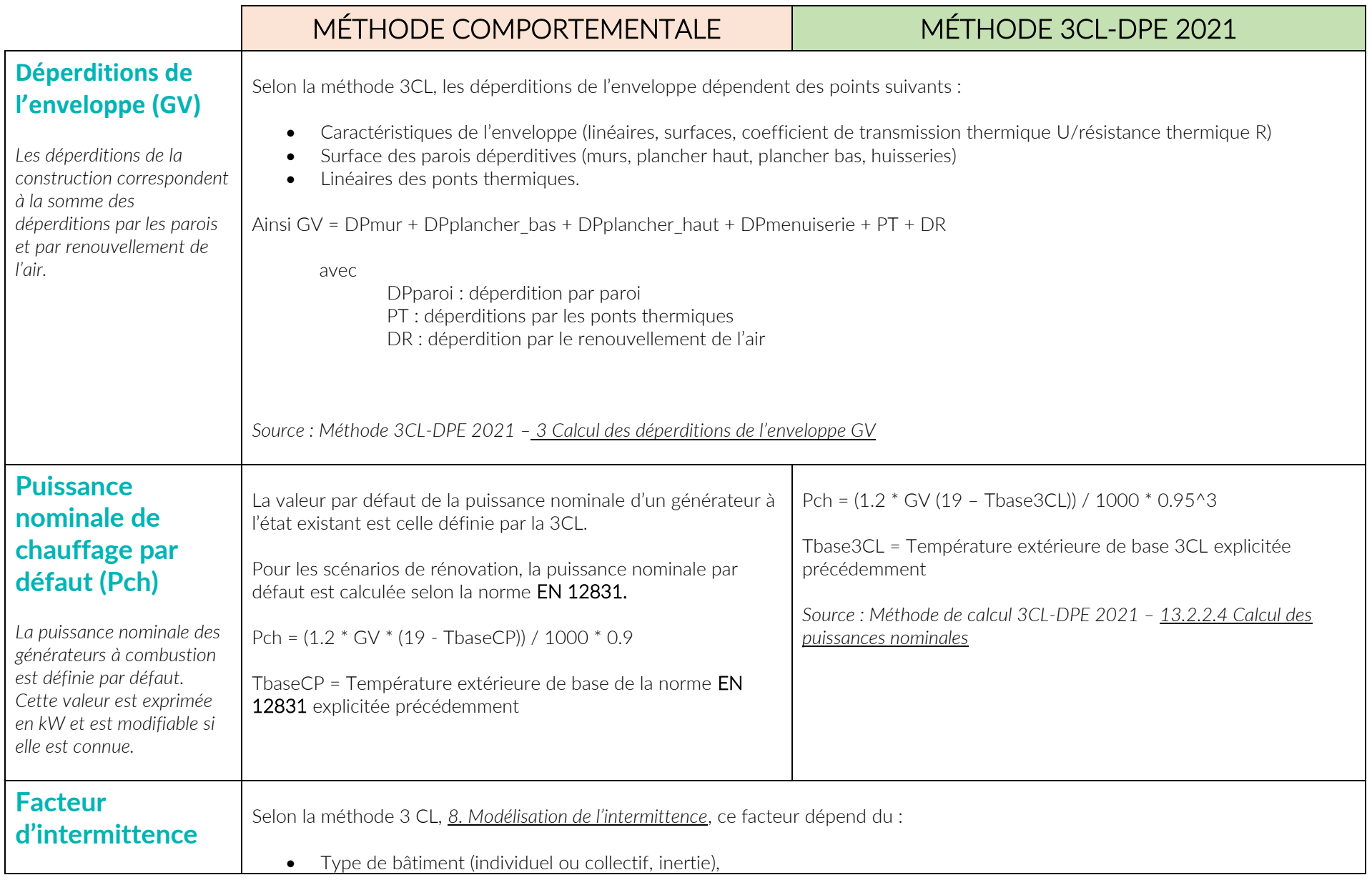

<span id="page-12-0"></span>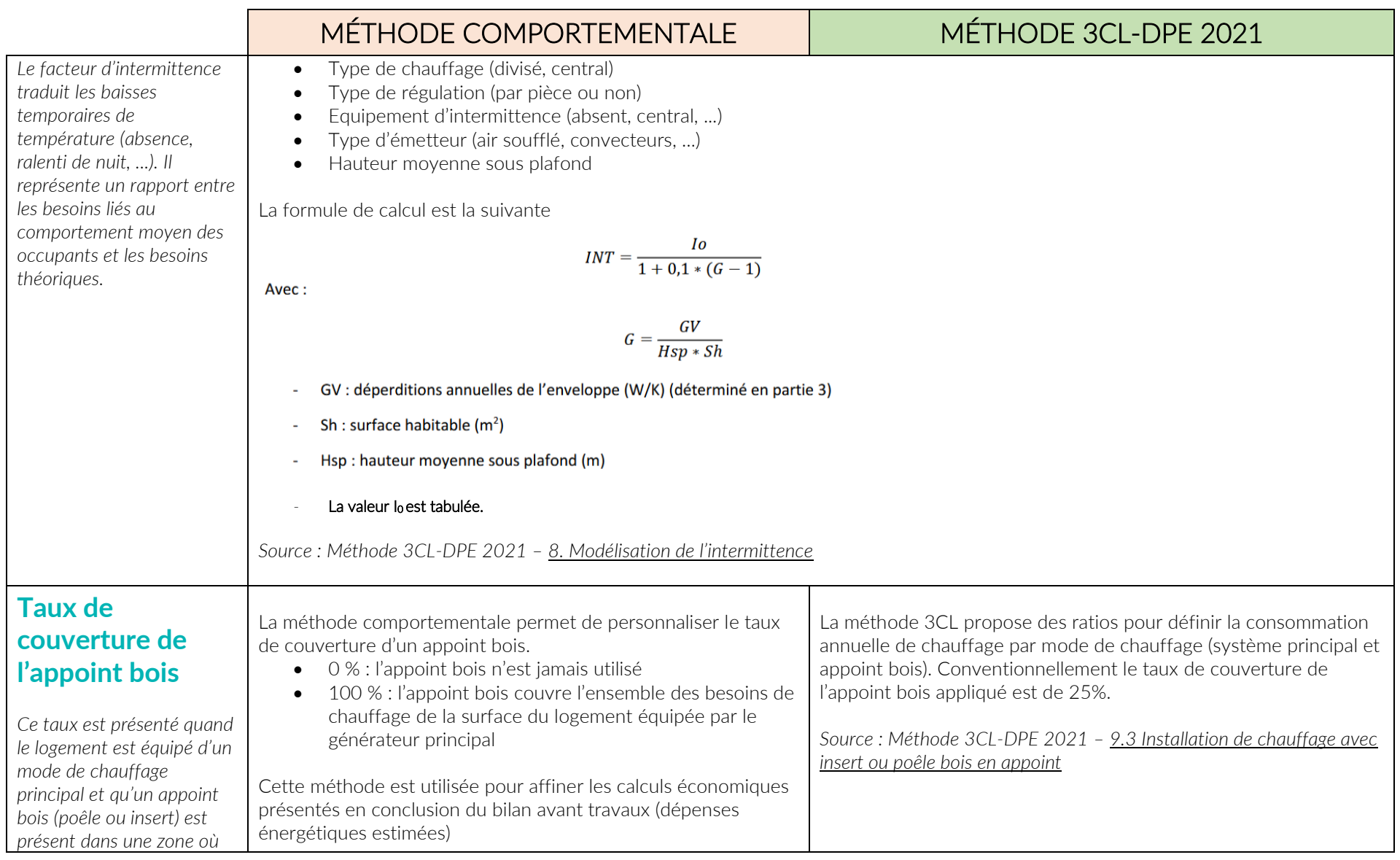

<span id="page-13-1"></span><span id="page-13-0"></span>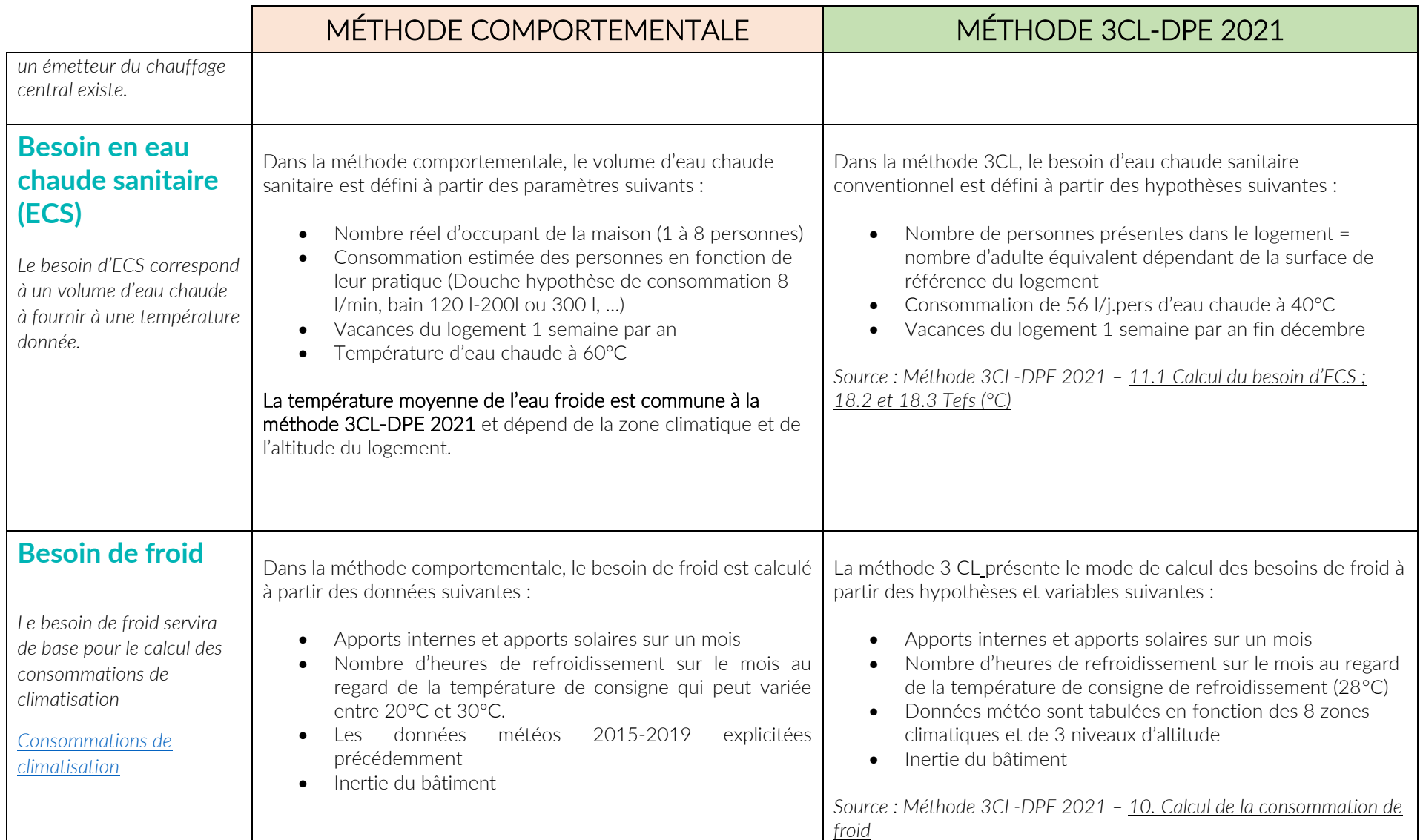

<span id="page-14-0"></span>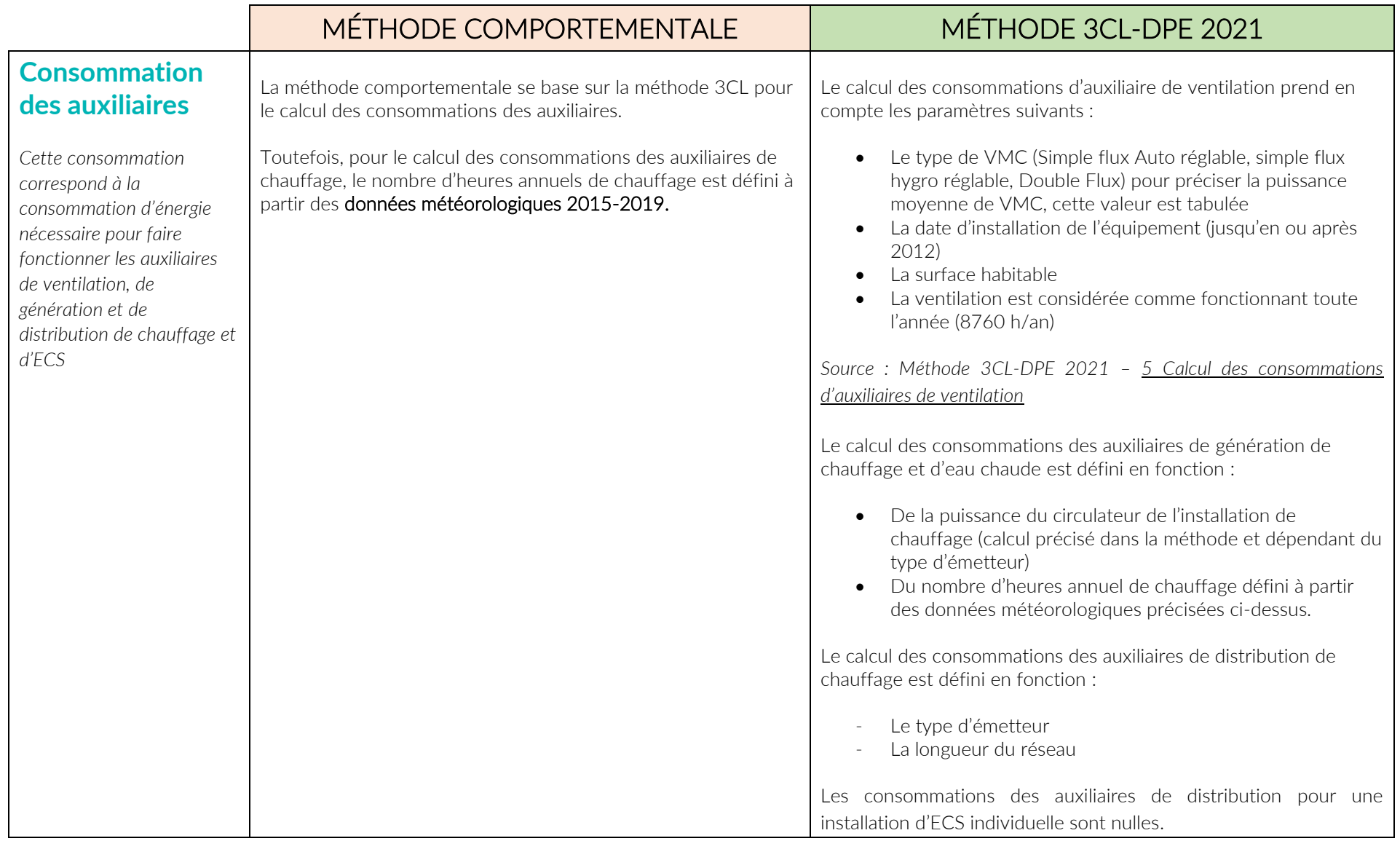

<span id="page-15-2"></span><span id="page-15-1"></span><span id="page-15-0"></span>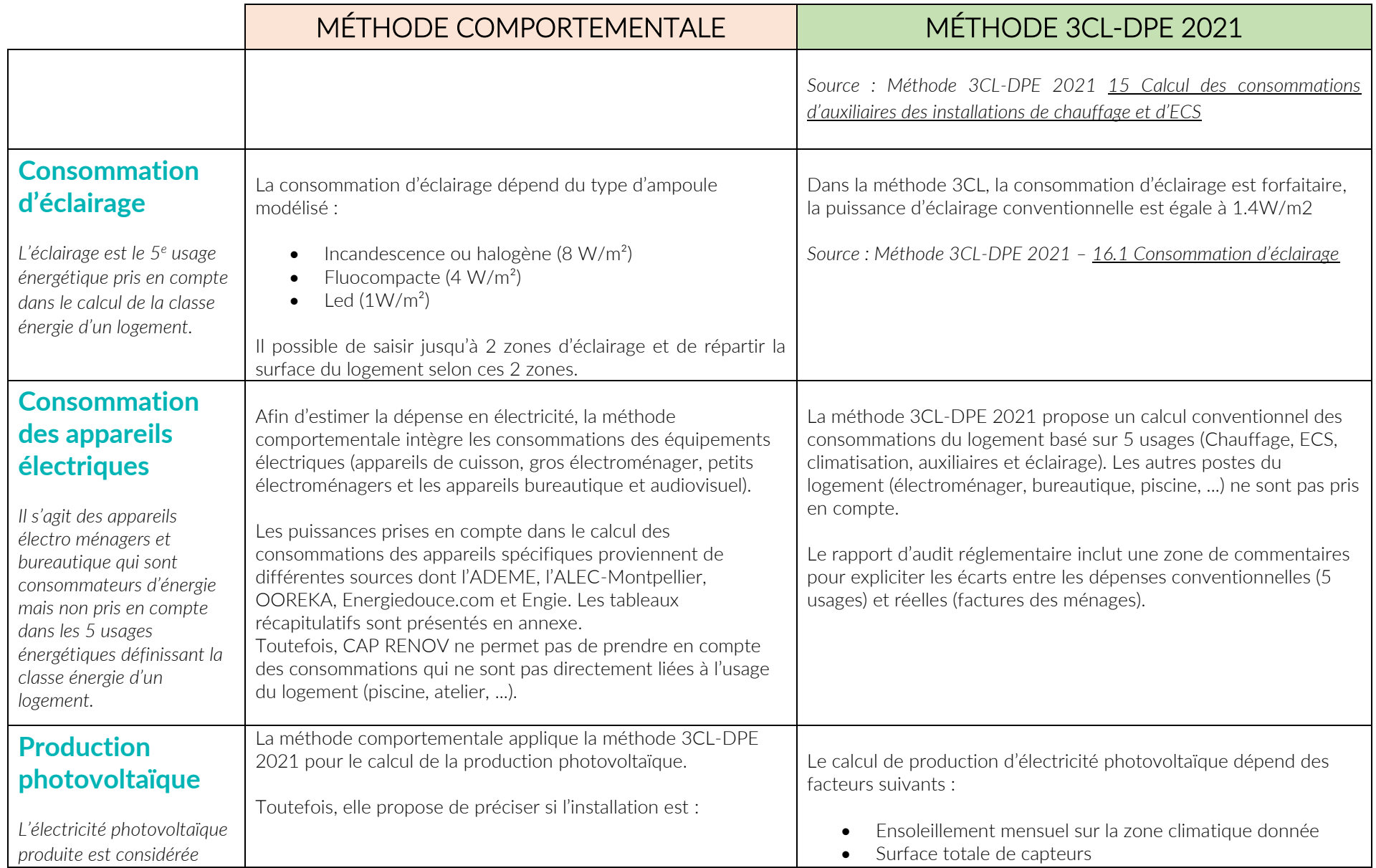

<span id="page-16-0"></span>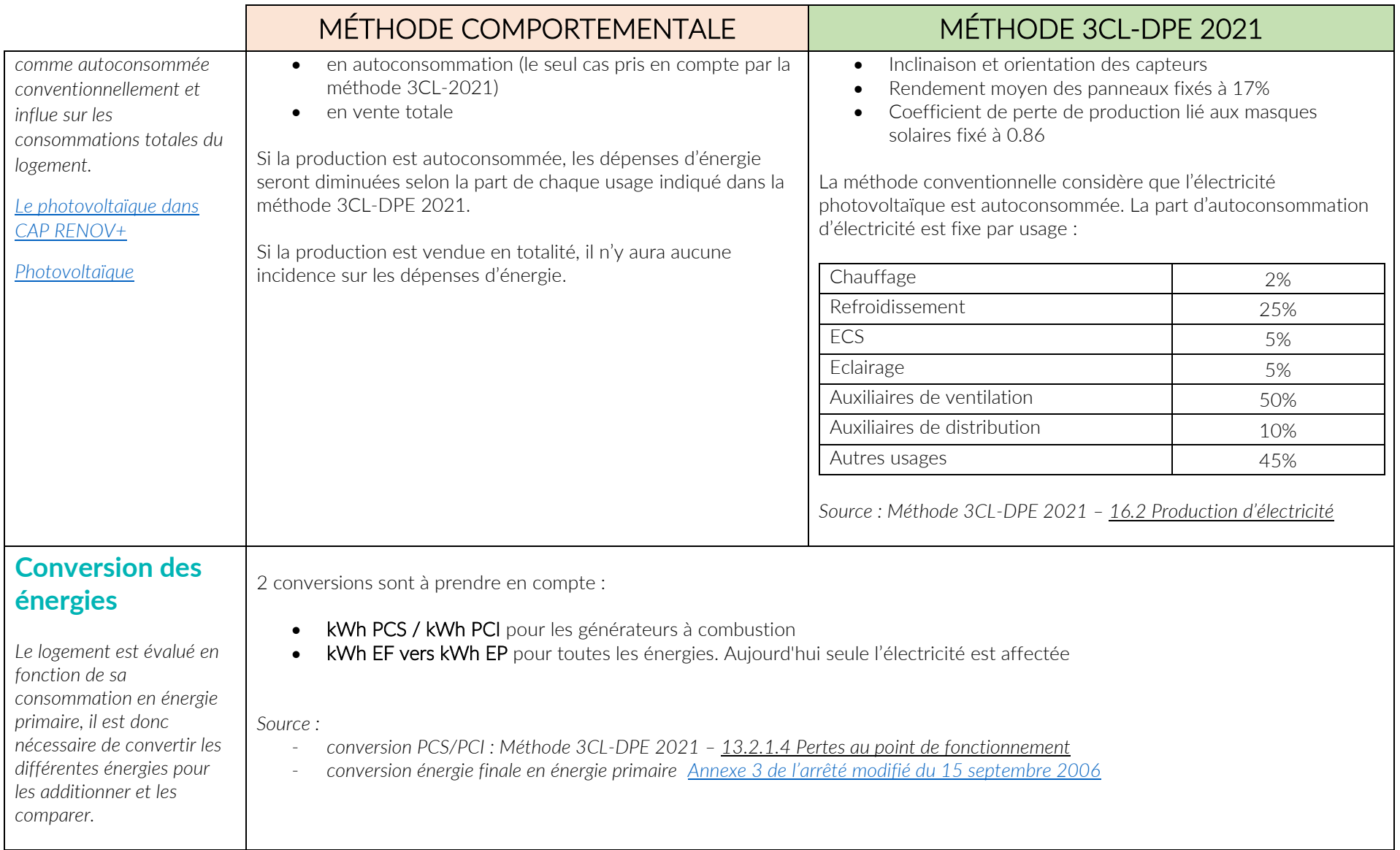

<span id="page-17-2"></span><span id="page-17-1"></span><span id="page-17-0"></span>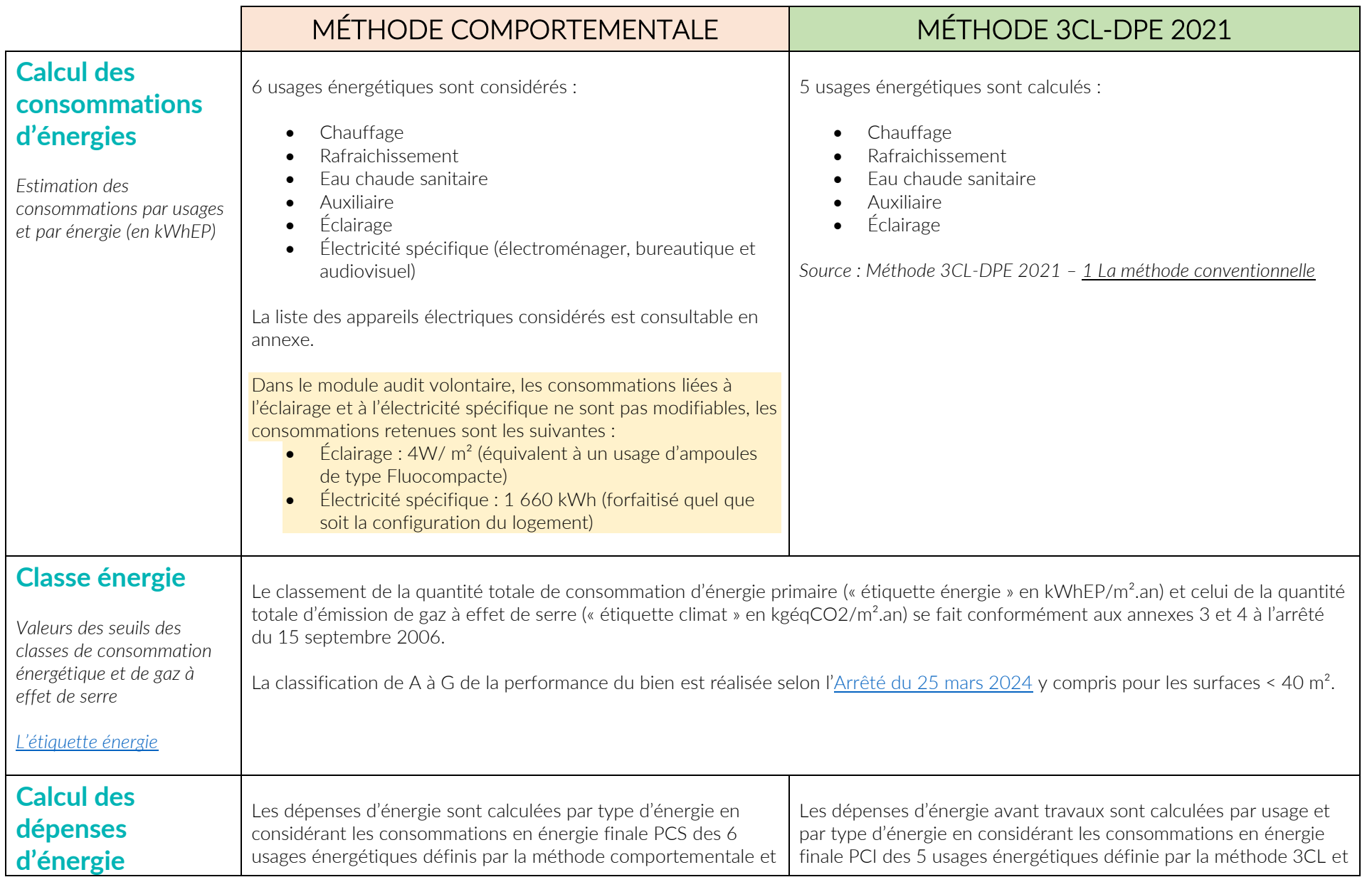

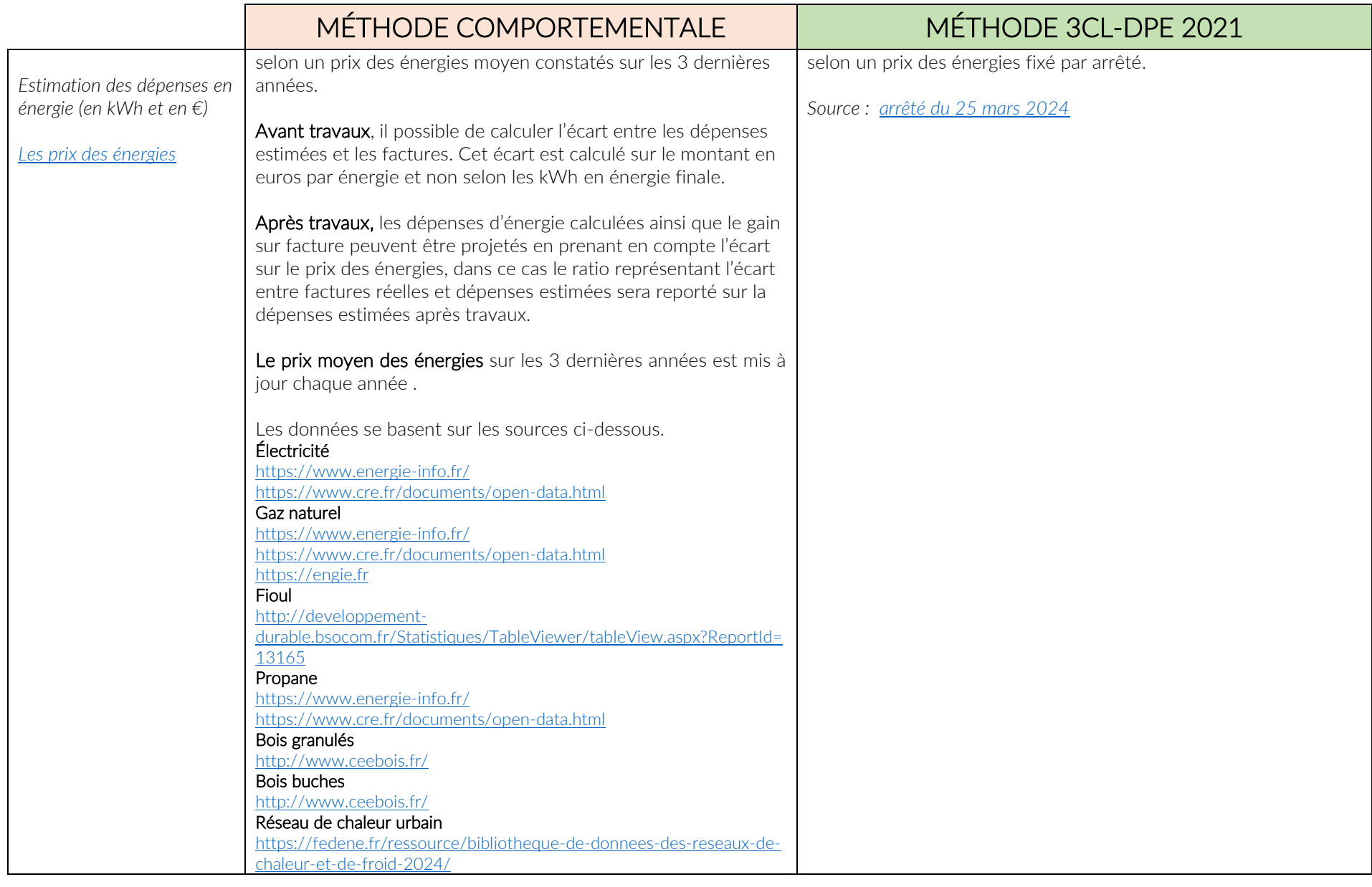

<span id="page-19-1"></span><span id="page-19-0"></span>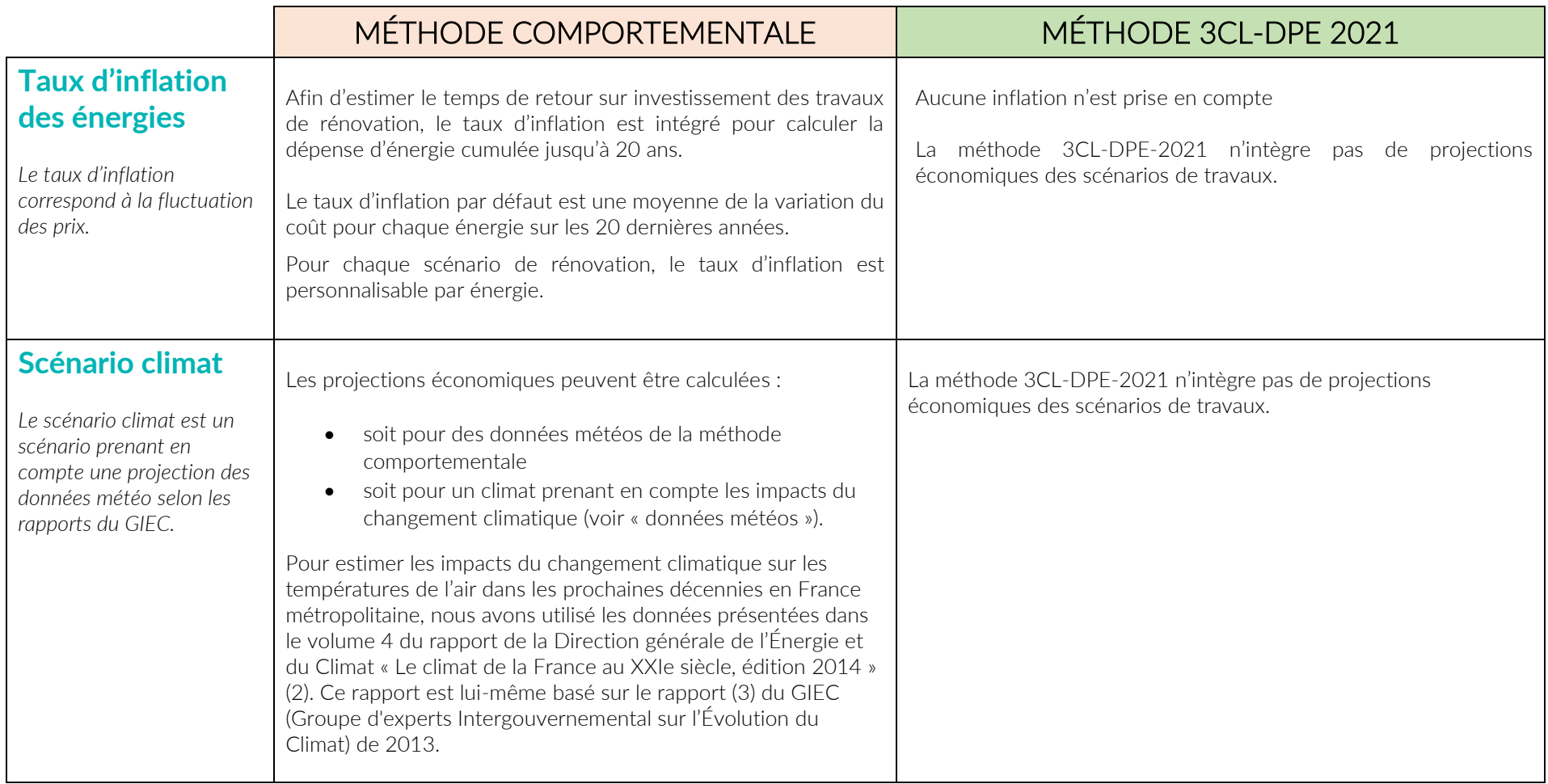

## <span id="page-20-0"></span>**COMPARATIF DES DONNÉES PRÉSAISIES PAR MODULES**

## <span id="page-20-1"></span>**Répartition des méthodes de saisie par module**

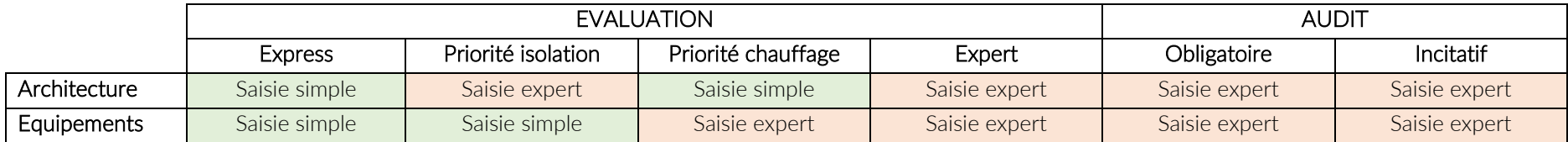

## <span id="page-20-2"></span>**Description des saisies par type de donnée**

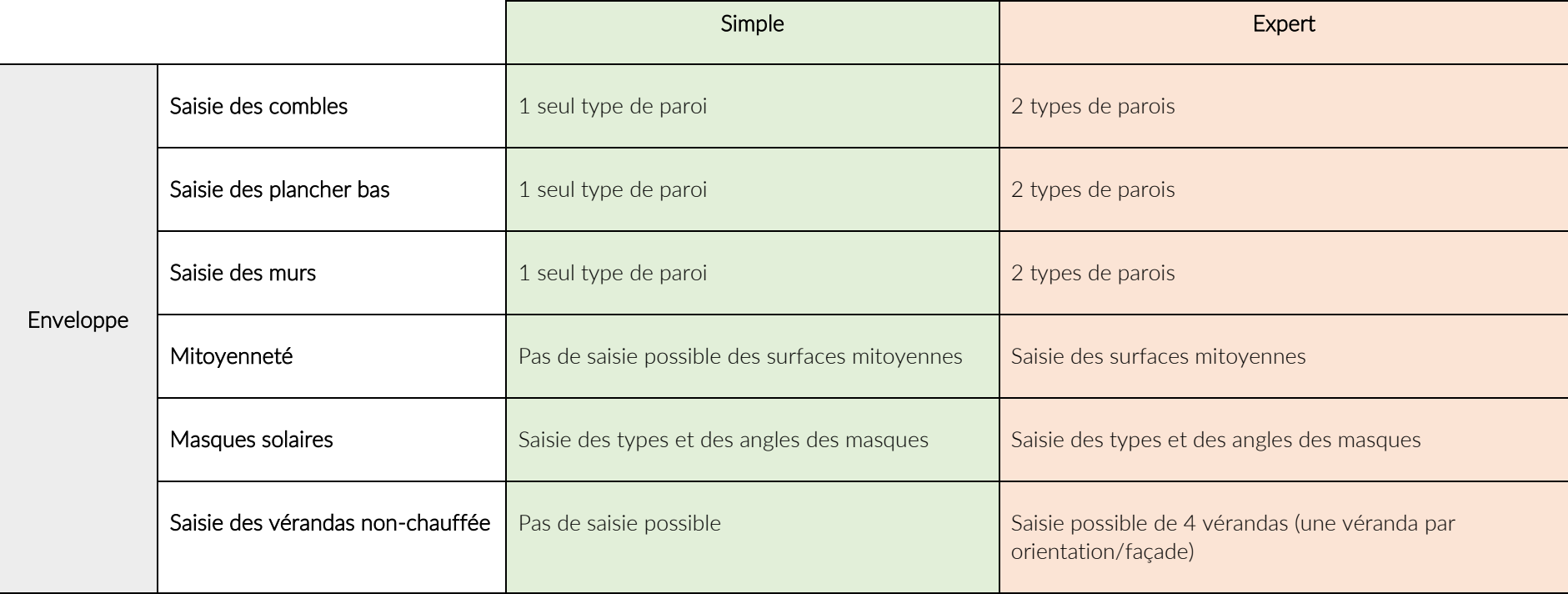

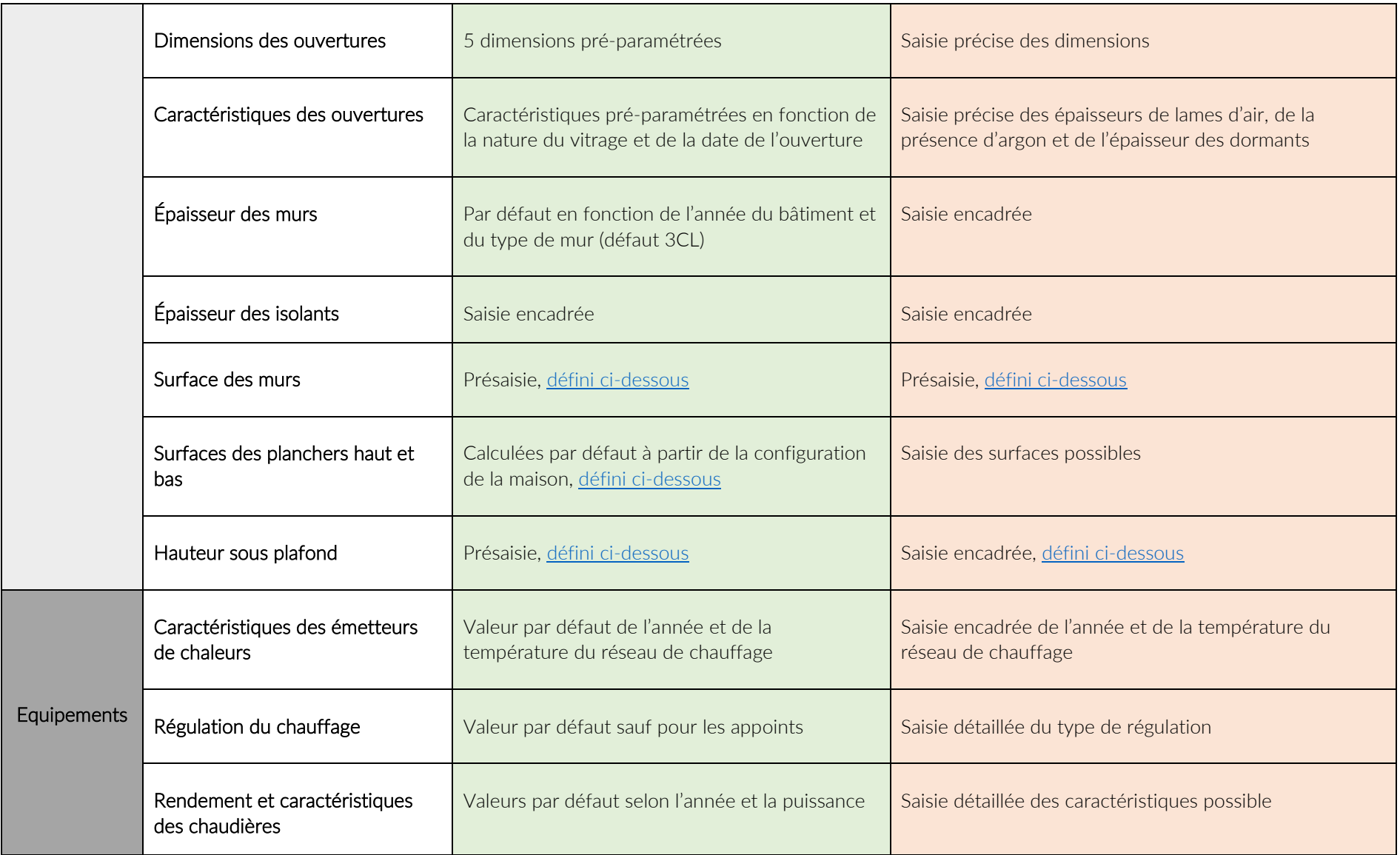

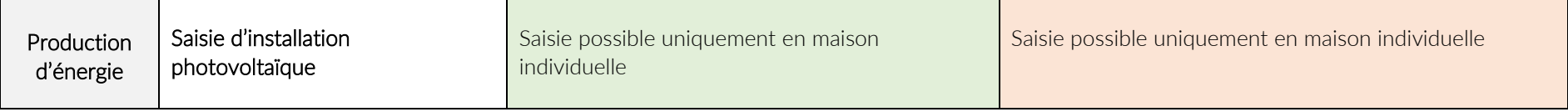

## <span id="page-23-0"></span>**LES DONNÉES PRÉSAISIES**

### <span id="page-23-1"></span>**Surface habitable/surface de référence**

Pour les modules « Evaluation » et « Audit », CAP RENOV utilise la surface de référence qui est la somme des superficies de chacune des pièces chauffées du logement, en prenant en compte seulement les zones d'une hauteur sous plafond supérieure à 1,80 m. Cette surface est définie dans l'article 1 de l'[arrêté du 25](https://www.legifrance.gouv.fr/jorf/id/JORFTEXT000049446315)  [mars2024](https://www.legifrance.gouv.fr/jorf/id/JORFTEXT000049446315)

Ainsi sont incluses les surfaces des combles aménagés (zone d'une hauteur sous plafond supérieure à 1.80 m) et les vérandas chauffées (ou ouverte sur le logement). Sont exclus de la surface de référence : les combles non-aménagés, les vérandas non chauffées, les escaliers, les sous-sols, les caves, les garages, les loggias.

La surface minimale pour une maison est de 20m<sup>2</sup> et pour un appartement de 9m<sup>2</sup>. La surface maximale pour une maison est de 600m<sup>2</sup> et pour un appartement de  $400m^2$ 

Le nombre de niveaux est utilisé pour répartir la surface de référence sur chaque niveau.

Par simplification et en cohérence avec les usages des professionnels du bâtiment, CAP RENOV utilise l'expression surface habitable pour surface de référence, définition qui est identique pour les logements individuels.

L'ajout d'une isolation par l'intérieur a un impact sur la surface habitable. CAP RENOV+ calcule la surface habitable après ITI d'après :

- La longueur de mur, du nombre de niveaux et des hauteurs sous plafond saisis
- L'épaisseur de l'isolant saisi (en cas de présence d'un doublage, une épaisseur additionnelle par défaut de 5 cm est considérée)

A savoir :

- CAP RENOV+ ne déduit par les angles entrants dans le calcul de la surface habitable après ITI.
- En cas de présence d'une isolation par l'intérieur en existant, le logiciel considère une dépose de l'isolant existant.
- La valeur calculée de surface habitable après ITI est modifiable par l'utilisateur.

[L'impact de l'isolation thermique par l'intérieur sur la surface habitable](https://www.cap-renov.fr/blog/2023/isolation-thermique-interieur-et-surface-habitable.html)

### <span id="page-24-0"></span>**Présaisie des surfaces**

Les surfaces de parois sont calculées à partir de la surface habitable, de la forme du logement, du nombre de niveaux et des hauteurs sous-plafond, pieds de pente et faîtage. Les données tabulées sont issues de la table ci-dessous.

### Table de calcul des surfaces et linéaires

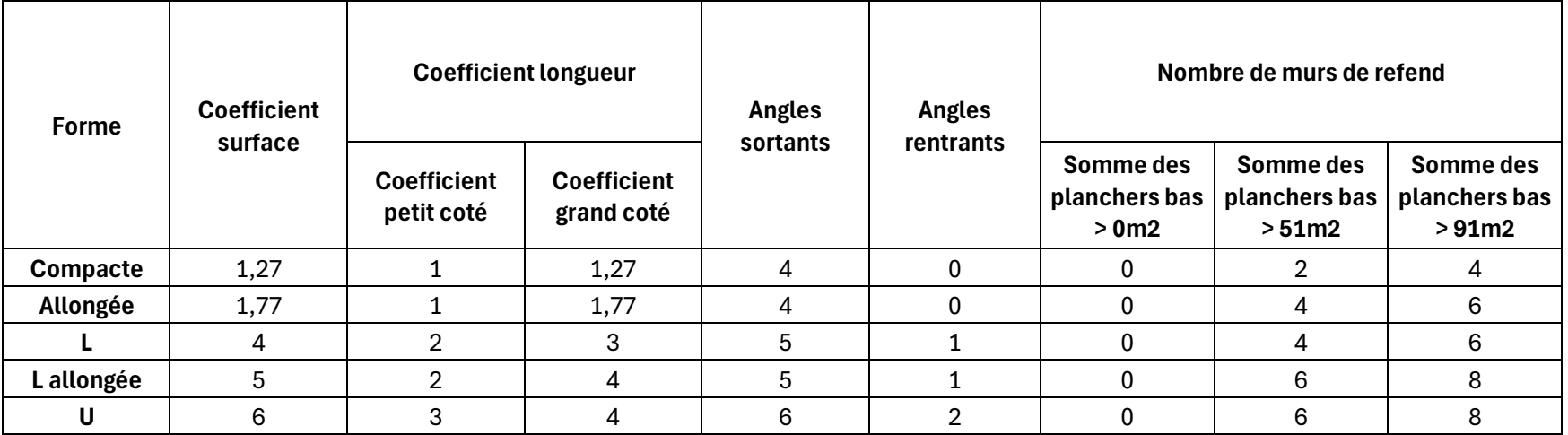

Avec

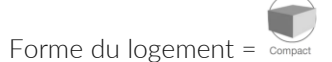

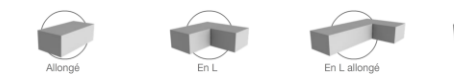

Sref = Surface de référence

#### Surface de mur par orientation

SmurOrientation = ARRONDI[coef longueur \* racine(Sref / (coef surface x nb niveaux))] \* hsp

#### Surface de mur total

SmurTotal = (ARRONDI[coef longueur petit coté \* racine(Sref / (coef surface x nb niveaux))] \* hsp)\*2+ (ARRONDI[coef longueur grand coté \* racine(Sref / (coef surface x nb niveaux))] \* hsp)\*2

#### Linéaire de mur par orientation

LmurOrientation = SmurOrientation / hsp

#### Linéaire de mur total

LmurTotal = SmurTotal / hsp

### <span id="page-25-0"></span>**Présaisie des HSP**

#### HSP Défaut

hsp défaut (comble exclu) = 2.5

#### HSP Comble aménagé

hsp comble = (Hauteur sous faîtage + Hauteur en pied de pente) / 2

*Si nombre de niveau > 1* Hauteur sous faitage = 2.5 Hauteur de pied de pente = 1

*Si nombre de niveau = 1* Hauteur sous faitage = 3.5 Hauteur de pied de pente = 2.5

### <span id="page-26-0"></span>**Calcul des HSP moyennes**

hsp = Somme des HSP / nombre de niveaux

S'il existe plusieurs types de planchers hauts, alors la hsp est proratisé à la surface

#### <span id="page-26-1"></span>**Présaisie des linéaires de ponts thermiques**

#### Linéaires mur/plancher

#### Linéaire par orientation

LinéaireOrientation = SmurOrientation / hsp

En présence d'un mur mitoyen, le linéaire par orientation est considéré à 50% mitoyen et à 50% non mitoyen

#### *Exemple :*

LinéaireOuest mitoyen = SmurOuest \* 0.5 / hsp LinéaireOuest non mitoyen = SmurOuest \* 0.5 / hsp

#### Linéaire total

LinéairesTotal = SmurTotale / hsp

#### Linéaires de refend

#### Refend non mitoyen

nRefend = Nombre de murs de refends issu de *Table de calcul des surfaces et linéaires* LinéairesRefendTotal = hsp \* nRefend

#### Refend mitoyen

LinéaireRefendMitoyen = LinéairesRefendTotal \* Lmur mitoyen / LinéairesPlancherMurTotal LinéaireRefendNonMitoyen = LinéairesRefendTotal \* Lmur mitoyen / LinéairesPlancherMurTotal

### <span id="page-27-0"></span>**Coefficient de réduction des déperditions b**

#### Coefficient b en saisie simplifié

Saisie 3CL simplifiée, valeurs fixes disponibles :

- Autre logement b=0
- Commerce, bureaux ou couloir des parties communes b=0.2
- Local non chauffé considéré comme un local non chauffé non accessible b= 0.95
- Terre-plein b=1
- Vide sanitaire b=1
- Sous-sol non chauffé b=1

#### Coefficient b en saisie Expert et Audit

Saisie 3CL complète : en plus des valeurs fixes et la saisie simplifiées, calcul du coefficient b avec les valeurs tabulées en fonction du Aiu (valeur + isolé ou non), Aue (valeur + isolé ou non) et du coefficient surfacique de :

- Local non chauffé (n'est plus considéré comme un local non chauffé non accessible)
- Véranda
- Comble
- Circulation

Aiu = cette valeur n'est pas modifiable. La surface Aiu correspond à la surface de la paroi en contact avec le logement Aue = cette valeur est modifiable

*Source : Méthode de calcul 3CL-DPE 2021 – 3.1 Détermination du coefficient de réduction des déperditions b*

### <span id="page-28-0"></span>**Saisie simplifiée des menuiseries**

Liste des ouvertures disponibles :

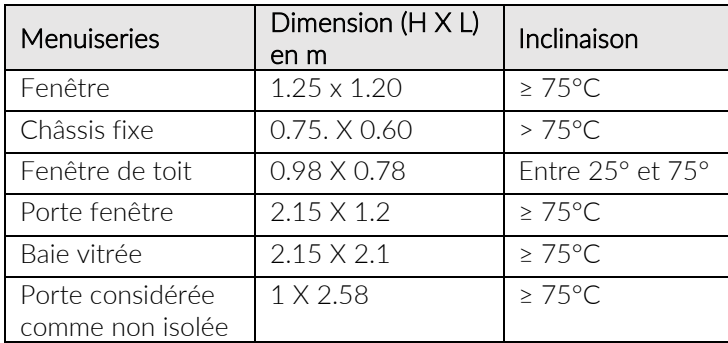

Liste des types de vitrage disponibles :

- Simple vitrage
- Double vitrage ancien
- Double vitrage récent
- Triple vitrage ancien
- Triple vitrage récent

Les caractéristiques des vitrages prises en compte sont les suivantes :

- Ancien : lame d'air de 12 mm, sans argon, sans vitrage faiblement émissif
- Récent : lame d'air de 16 mm, avec argon, avec vitrage faiblement émissif

Le dormant est considéré avec une largeur de dormant :

- 5 cm pour les menuiseries en simple vitrage
- 10 cm pour les autres

La pose est considérée au nu intérieur

Les menuiseries sont considérées comme sans volet (absence de protection pour le confort d'été) et sans masque proche.

#### PIA-PRODUCTION 2025 29 / 38

Aucun retour d'isolant n'est pris en compte

#### Information additionnelle

*Saisir une menuiserie Saisir un masque solaire [Traitement des vérandas](https://aide.cap-renov.fr/fr/article/traitement-des-verandas-1c6tdgv/)*

### **Saisie de la résistance thermique d'un isolant en rénovation**

Dans les scénarios de travaux, CAP RENOV propose différents matériaux pour l'isolation des parois. Pour chaque isolant est indiqué la valeur lambda de l'isolant et son épaisseur afin de calculer la résistance thermique de l'isolant.

La bibliothèque de matériaux isolants proposée dans CAP RENOV provient de données bibliographiques.

Dans le cas d'une isolation connue, l'utilisateur a la possibilité de modifier la résistance de l'isolant proposée par défaut par la méthode de calcul 3CL-DPE 2021 en saisissant directement un lambda et/ou une épaisseur d'isolant.

Si l'isolant n'est pas identifié, le lambda par défaut est proposé et peut être modifié par l'utilisateur en fonction des données à sa disposition. Pour rappel  $R = e / \lambda$ 

- avec R : résistance thermique du matériau en m².K/W (valeur calculée dans CAP RENOV)
	- e : épaisseur du matériau en m (on indique cette valeur en mm dans CAP RENOV)
	- λ : lambda du matériau en W/m.K

Information additionnelle [Comment connaître la résistance thermique d'un mur](https://www.cap-renov.fr/blog/2020/comment-connaitre-la-resistance-thermique-d-un-mur.html) ? [Déperditions et isolation du plancher bas](https://aide.cap-renov.fr/fr/article/deperditions-et-isolation-du-plancher-bas-asl6c1/)

## <span id="page-31-0"></span>**CAP RENOV AIDES**

Le module a pour unique finalité d'estimer un reste à charge des travaux sans considération du gain énergétique.

Grâce à une veille permanente des aides nationales et locales, le module propose une estimation des aides à partir des données d'entrée suivantes :

- Identification sommaire du bien : localisation, année de construction du bien, surface habitable, énergie utilisée pour le chauffage, type de générateur
- Description des demandeurs des aides : statut du propriétaire (personne morale/physique bailleur/occupant), type de résidence (principale/secondaire), composition du foyer et niveau de revenus (RFR)
- Travaux de rénovation prévus (description des travaux et de leurs performances (seuls les travaux éligibles sont simulables)
- Saisie des coûts des travaux (basé sur les devis liés au projet ou sur une estimation économique faite par l'utilisateur du module)

Les aides éligibles aux travaux, aux propriétaires et disponible sur la localité sont listées et calculées. Chaque aide est activable indépendamment, les règles d'incompatibilités entre les aides et le calcul de l'écrêtement est automatiquement géré par l'application.

Les aides soumises à une performance énergétique globale sont présentées et activables un audit énergétique a été réalisé par ailleurs pour valider le saut de classe permis par les travaux.

Enfin le module propose une approche financière du projet (prêt à taux zéro, apport personnel et emprunt bancaire).

CAP RENOV AIDES intègre une mise à jour mensuel des aides et propose aux utilisateurs d'identifier de nouvelle aide afin de proposer leurs prises en compte dans le module lors des mises à jour.

#### Information additionnelle

Présentation du module

## <span id="page-32-0"></span>**CAP RENOV RADIATEUR**

#### <span id="page-32-1"></span>**Contexte d'usage, cible et périmètre**

Le module « Radiateurs par pièce » est accessible pour les utilisateurs de CAP RENOV+ niveau essentiel et niveau audit.

Finalité du module :

- S'assurer du bon dimensionnement des radiateurs à eau chaude.
- Optimiser la température au départ du générateur et par conséquent, la performance du système

L'intérêt de réaliser ce dimensionnement est double pour les entreprises : optimiser une offre en proposant de conserver certains anciens radiateurs quand cela est possible, *et garder la main sur le nombre, le modèle et les caractéristiques des radiateurs à poser.*

### <span id="page-32-2"></span>**Méthode de calculs et sources des données**

#### La simulation d'un dimensionnement « Radiateurs par pièce » se fait à partir d'un scénario de RENOVation d'une simulation CAP RENOV+ (évaluation ou audit). Le scénario de référence doit comporter un réseau de radiateurs hydrauliques.

Le module « Radiateurs par pièce » a été développé à partir de données consolidées (association Energies Avenir et données fabricants) et de la norme NF EN 442.

#### Calcul des déperditions de la pièce

Le calcul de déperdition est réalisé selon la méthode 3CL-DPE 2021. La température de base utilisée est celle de la EN12831-1.

### Température de consigne de chauffage

Cette donnée est reprise de la simulation de base de CAP RENOV+ (méthode comportementale). Il n'est actuellement pas possible de paramétrer cette donnée à l'échelle de la pièce.

#### Calcul de la puissance de chauffe des radiateurs

La détermination de la puissance de chauffe d'un radiateur est réalisée selon les valeurs types issues du [«guide de dimensionnement des radiateurs à eau chaude»](https://www.energies-avenir.fr/etude/guide-de-dimensionnement-des-radiateurs-un-outil-pour-les-professionnels-de-la-filiere/) de l'association « énergie et avenir » et selon la méthode décrite dans la NF EN 442 (Radiateurs et convecteurs - Partie 1 : spécifications et exigences techniques).

*Une pièce peut comporter jusqu'à 4 radiateurs maximum.*

### Calcul de la puissance de chauffage nécessaire

La puissance nécessaire est déterminée à l'aide des déperditions et de deux coefficients fixe :

- Le coefficient de surdimensionnement à 1,2
- Le rendement d'émission à 0,9 (donc 10% de surpuissance supplémentaire).

Pch = (1.2 \* GV \* (19 - TbaseCP)) / 1000 \* 0.9

TbaseCP = Température extérieure de base de la norme EN 12831 explicitée précédemment

#### Calcul du taux de couverture

Le taux de couverture est défini comme le rapport entre la puissance de tous les radiateurs présents dans la pièce et la puissance de chauffage nécessaire dans la pièce.

#### Information additionnelle

Présentation du module Radiateur [Comment dimensionner les radiateurs d'une pièce](https://aide.cap-renov.fr/fr/article/comment-dimensionner-les-radiateurs-dune-piece-avec-cap-renov-5wg9bn/)

## <span id="page-34-0"></span>**Conclusion**

CAP RENOV+ utilise plusieurs méthodes de calcul (conventionnelle et comportementale) afin de répondre à de multiples interrogations des utilisateurs ou de leurs clients :

- Où se trouvent les défauts de mon logement ?
- Quels travaux sont les plus efficaces ?
- Combien je vais payer de chauffage après les travaux ?
- Est-ce que je vais gagner en confort ?
- Quelles sont les aides auxquelles le projet est éligible et pour quel montant ?

L'équilibre permanent entre la nécessaire précision et fiabilité des résultats et la nécessité de remplir facilement et rapidement les données est au cœur de la démarche de CAP RENOV+.

Le rôle pédagogique de l'interface est une préoccupation constante dans le développement des fonctionnalités de l'application. CAP RENOV+ est un outil conçu pour aider la prise de décision de travaux de rénovation en alliant l'information sur les solutions et la quantification des gains potentiels.

## <span id="page-35-0"></span>**Annexes**

## <span id="page-35-1"></span>**Consommation des équipements spécifiques**

## Appareils de cuisson

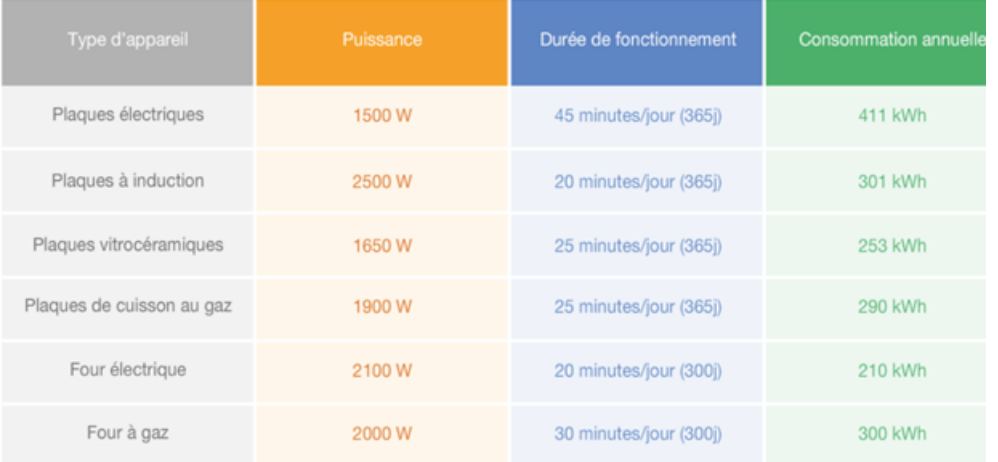

Sources : Alec Montpellier, OOREKA.

## Gros électroménager

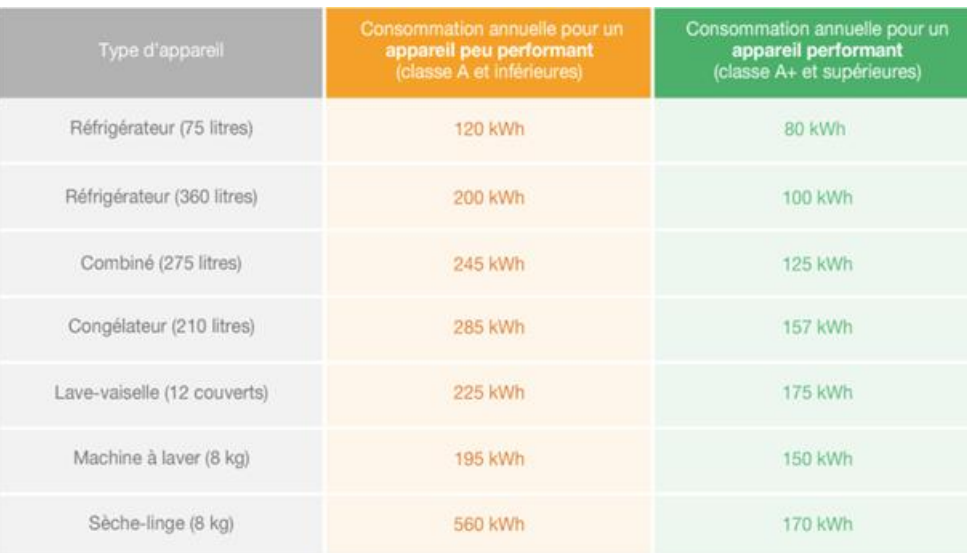

Sources : Ademe, ooreka, Engie.

## Bureautique

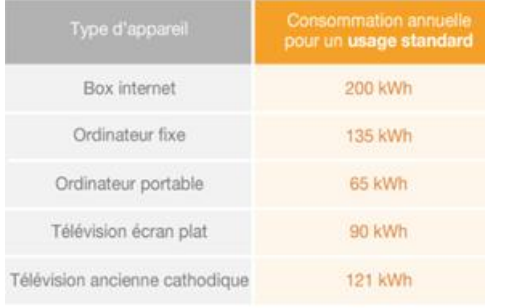

Sources : Alec Montpellier, energiedouce.com.

## Petits électroménagers

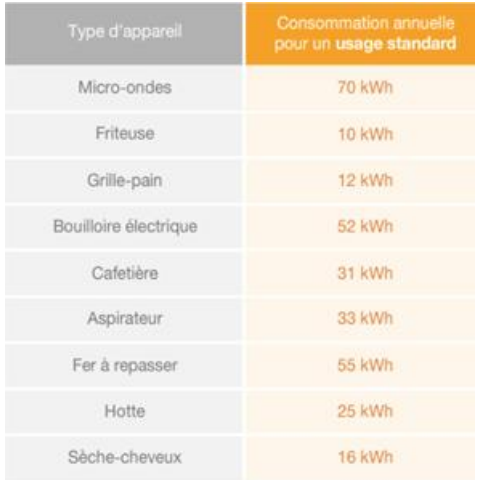

Les différents petits électroménagers constituent<br>un foisonnement de consommations disparates.

Sources : Alec Montpellier.